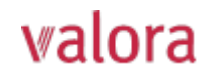

# **Erläuterungen zum Online-Portal «myVPK» für Agenturleitende**

# **Übersicht**

Nach erfolgreichem Login (siehe separate Anleitung) gelangen Sie auf folgende Übersicht, welche wir Ihnen ab der nächsten Seite gerne erläutern.

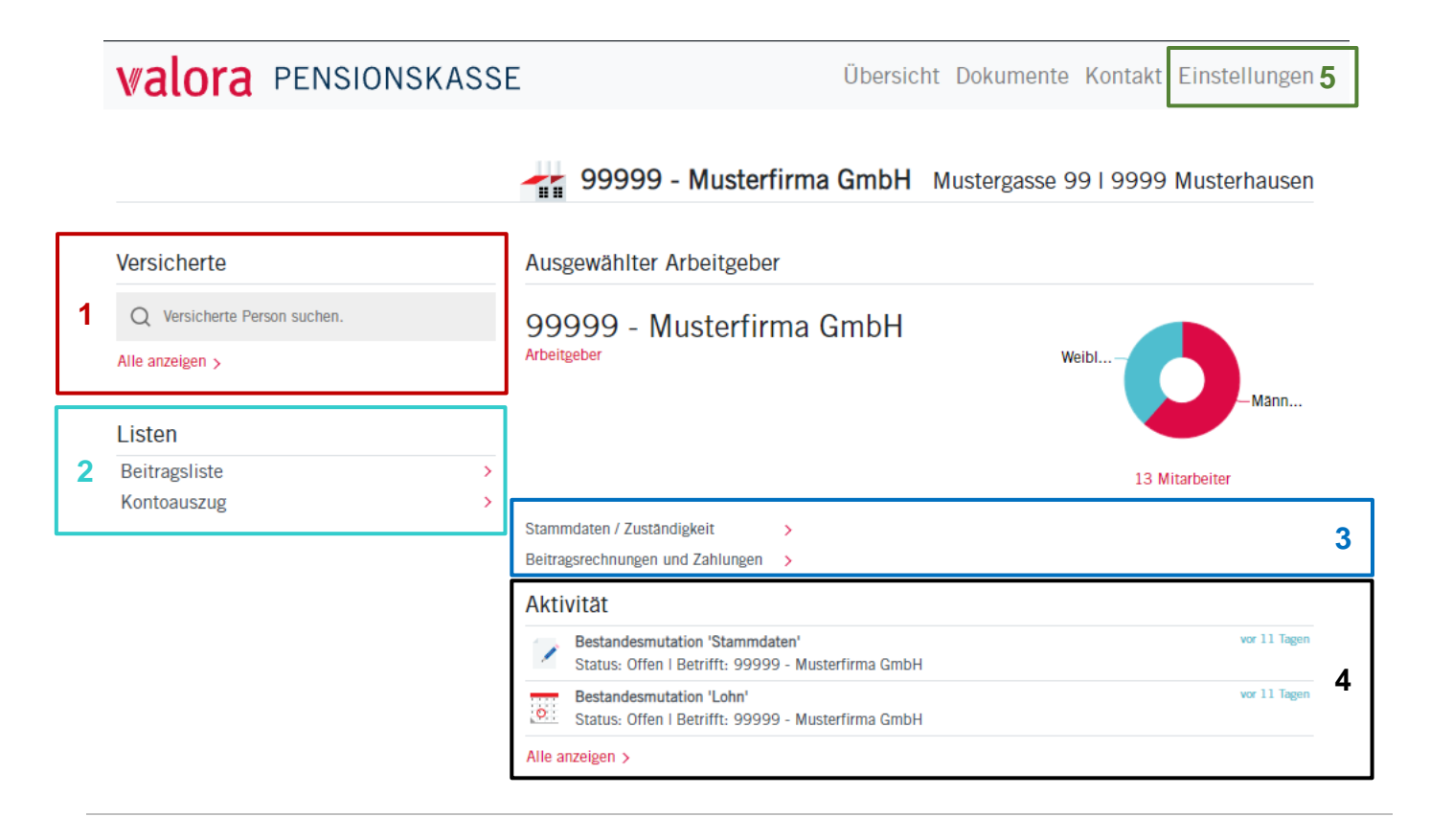

### **Erläuterungen**

**1**

**2**

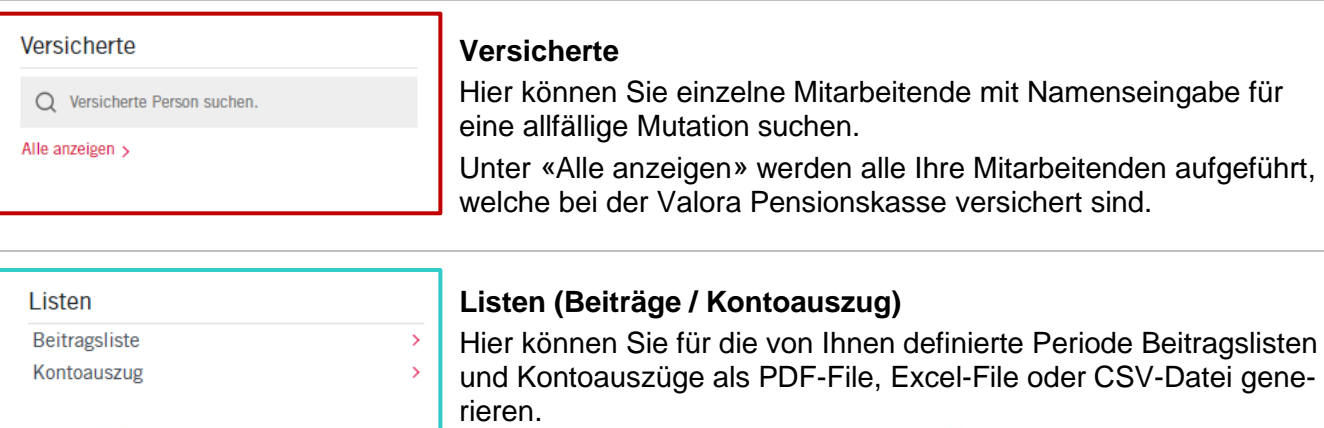

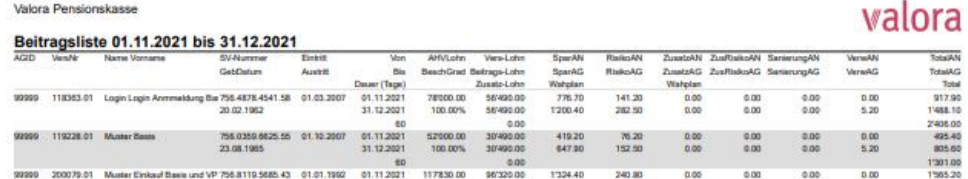

#### Kontoübersicht: 01.11.2021 - 31.12.2021

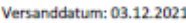

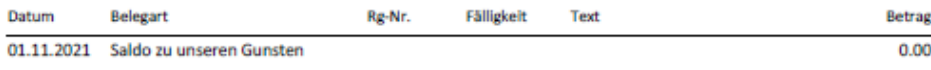

 $\rightarrow$ 

Stammdaten / Zuständigkeit **3** Beitragsrechnungen und Zahlungen >

### **Beitragsrechnungen und Zahlungen**

Hier erhalten Sie einen Überblick Ihrer Beitragsrechungen und Zahlungen.

Mit einem Click oben rechts auf «Export» können Sie sich die Daten in ein Excel-File exportieren.

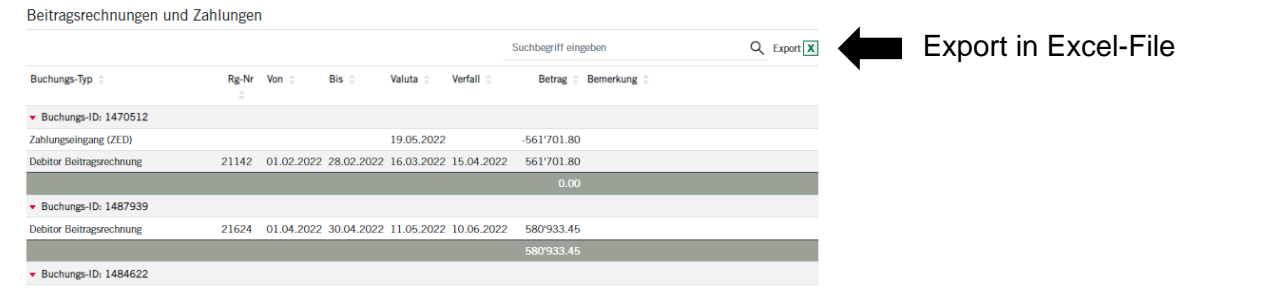

Aktivität Bestandesmutation 'Stammdaten' Status: Offen I Betrifft: 99999 - Musterfirma GmbH **4** Bestandesmutation 'Lohn' Status: Offen | Betrifft: 99999 - Musterfirma GmbH Alle anzeigen >

### **Aktivität**

Hier ist der aktuelle Status Ihrer Mutationen ersichtlich.

Gerne weisen wir Sie darauf hin, dass Sie alle Mutationen mit dem Status «Offen» oder «Übermittelt» jederzeit wieder löschen können.

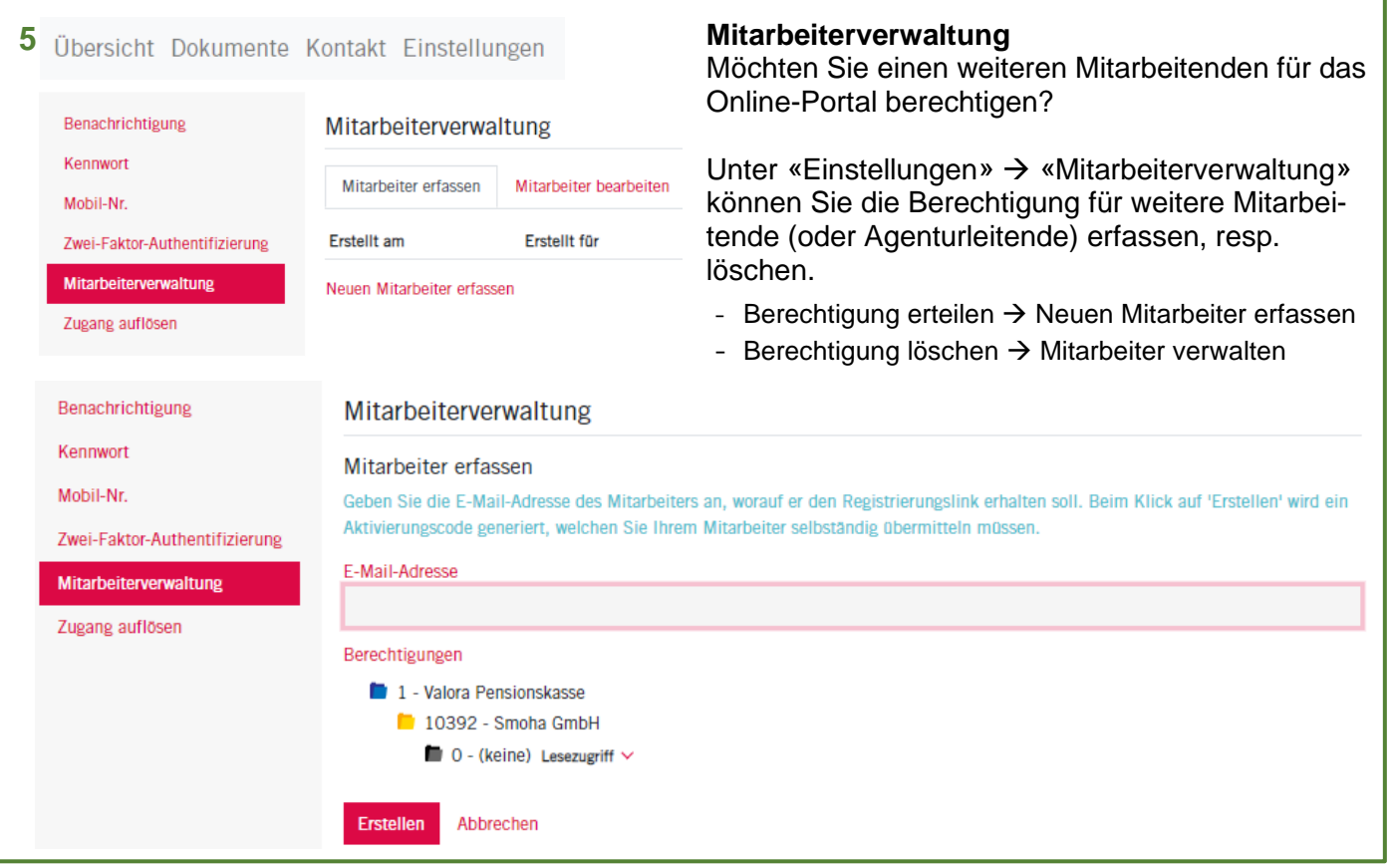

# **Abmelden**

Bitte beenden Sie Ihre geschützte «myVPK»-Session immer mit der Programmfunktion «Abmelden».

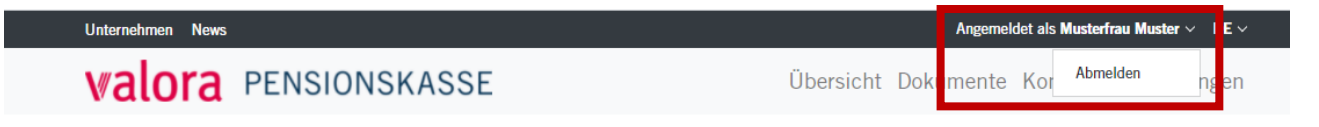